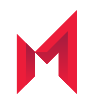

# MobileIron Standalone Sentry 9.9.0 Release and Upgrade Notes for MobileIron Core and MobileIron Cloud

September 09, 2020

For complete product documentation see: MobileIron Sentry Product [Documentation](https://help.mobileiron.com/s/mil-productdoclistpage?Id=a1s3400000240gYAAQ&Name=MobileIron+Sentry) Copyright © 2009 - 2020 MobileIron, Inc. All Rights Reserved.

Any reproduction or redistribution of part or all of these materials is strictly prohibited. Information in this publication is subject to change without notice. MobileIron, Inc. does not warrant the use of this publication. For some phone images, a third-party database and image library, Copyright © 2007-2009 Aeleeta's Art and Design Studio, is used. This database and image library cannot be distributed separate from the MobileIron product.

"MobileIron," the MobileIron logos and other trade names, trademarks or service marks of MobileIron, Inc. appearing in this documentation are the property of MobileIron, Inc. This documentation contains additional trade names, trademarks and service marks of others, which are the property of their respective owners. We do not intend our use or display of other companies' trade names, trademarks or service marks to imply a relationship with, or endorsement or sponsorship of us by, these other companies.

# <span id="page-2-0"></span>**Contents**

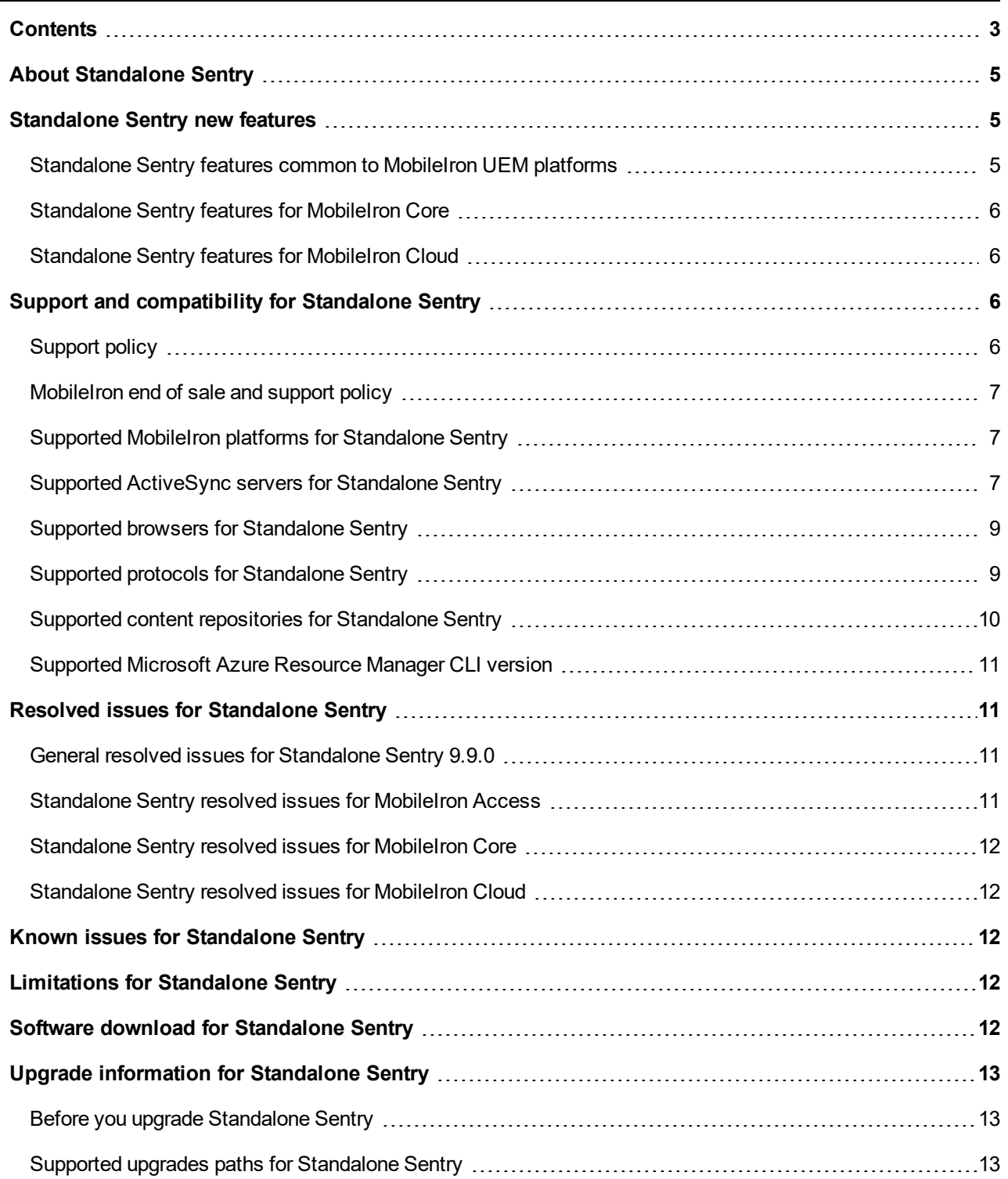

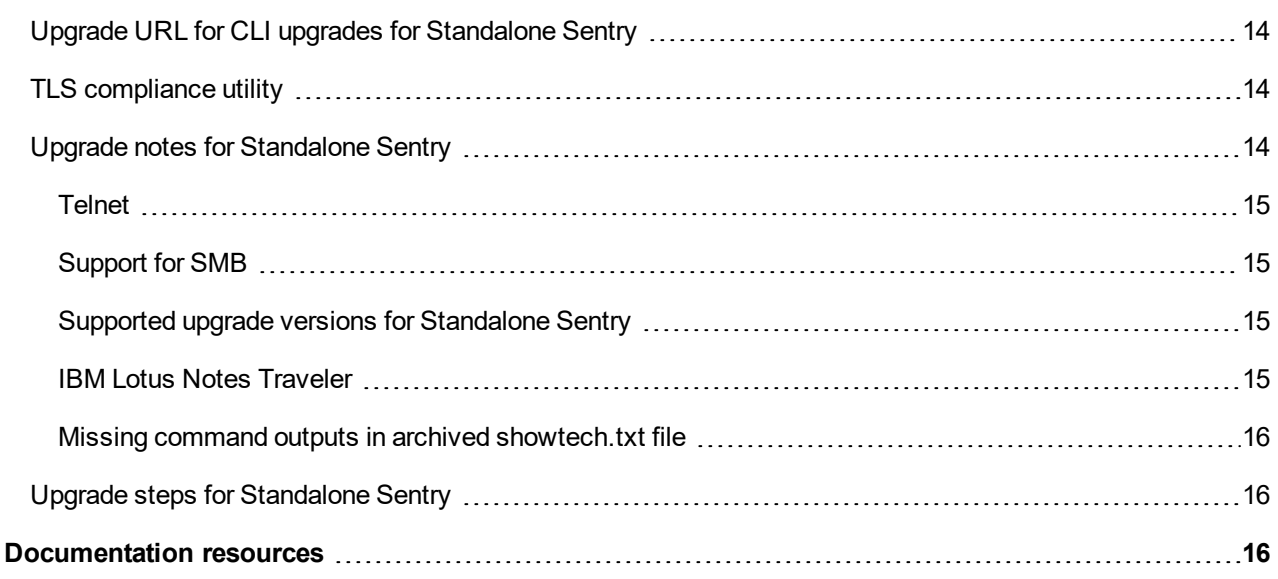

# <span id="page-4-0"></span>About Standalone Sentry

MobileIron Sentry is a part of a MobileIron deployment that interacts with your company ActiveSync server, such as a Microsoft Exchange Server, or with a backend resource such as a SharePoint server. Sentry, with input from the MobileIron Enterprise Mobility Management (EMM) platform, does the following:

- Standalone Sentry configured for ActiveSync protects the ActiveSync server from wrongful access from devices.
- Standalone Sentry configured for AppTunnel provides authenticated apps secure access to the backend resource.

The MobileIron EMM platform is either MobileIron Core or MobileIron Cloud.

For complete product documentation, see MobileIron Sentry Product [Documentation](https://help.mobileiron.com/s/mil-productdoclistpage?Id=a1s3400000240gYAAQ&Name=MobileIron+Sentry)

# <span id="page-4-1"></span>Standalone Sentry new features

For new features provided in previous releases, see MobileIron Sentry Product [Documentation](https://help.mobileiron.com/s/mil-productdoclistpage?Id=a1s3400000240gYAAQ&Name=MobileIron+Sentry) for that release.

The following are new features and enhancements available in this release and are divided into the following categories:

- [Standalone](#page-4-2) Sentry features common to MobileIron UEM platforms
- <span id="page-4-2"></span>• [Standalone](#page-5-0) Sentry features for MobileIron Core
- [Standalone](#page-5-1) Sentry features for MobileIron Cloud

### Standalone Sentry features common to MobileIron UEM platforms

The following new Standalone Sentry features and enhancements are available for the MobileIron UEM platforms:

- <sup>l</sup> **Shorter lifespan for self-signed TLS certificates**: Beginning September 1, 2020, Apple requires that valid Transport Layer Security (TLS) certificates expire in 397 days or less. From Sentry 9.9.0 through the latest release supported by MobileIron, the lifespan of self-signed TLS certificates will be limited to fewer than 398 days.
- <sup>l</sup> **Support for adding authentication to Outbound HTTP proxy**: The Outbound HTTP proxy page allows the administrator the flexibility to configure Standalone Sentry with outbound HTTP proxy server settings. The traffic from Sentry passes through the proxy to Cloud or Access. Sentry will use the User Name and Password for authentication if requested by the proxy. For more information, see "Configuring Outbound HTTP Proxy" in the *MobileIron Sentry Guide*.

# <span id="page-5-0"></span>Standalone Sentry features for MobileIron Core

<span id="page-5-1"></span>There are no new Standalone Sentry features and enhancements available for MobileIron Core only.

### Standalone Sentry features for MobileIron Cloud

There are no new Standalone Sentry features and enhancement available for MobileIron Cloud only.

# <span id="page-5-2"></span>Support and compatibility for Standalone Sentry

The information in this section includes the components MobileIron supports with this product.

NOTE: This information is current at the time of this release. For MobileIron product versions released after thisrelease, see that product version'srelease notesfor the most current support and compatibility information.

#### This section contains the following information:

- [Support](#page-5-3) policy
- [MobileIron](#page-6-0) end of sale and support policy
- Supported MobileIron platforms for Standalone Sentry
- Supported [ActiveSync](#page-6-2) servers for Standalone Sentry
- Supported browsers for [Standalone](#page-8-0) Sentry
- Supported protocols for [Standalone](#page-8-1) Sentry
- Support and [compatibility](#page-5-2) for Standalone Sentry
- [Supported](#page-10-0) Microsoft Azure Resource Manager CLI version

### <span id="page-5-3"></span>Support policy

MobileIron defines supported and compatible as follows:

TABLE 1. SUPPORTED AND COMPATIBLE DEFINITIONS

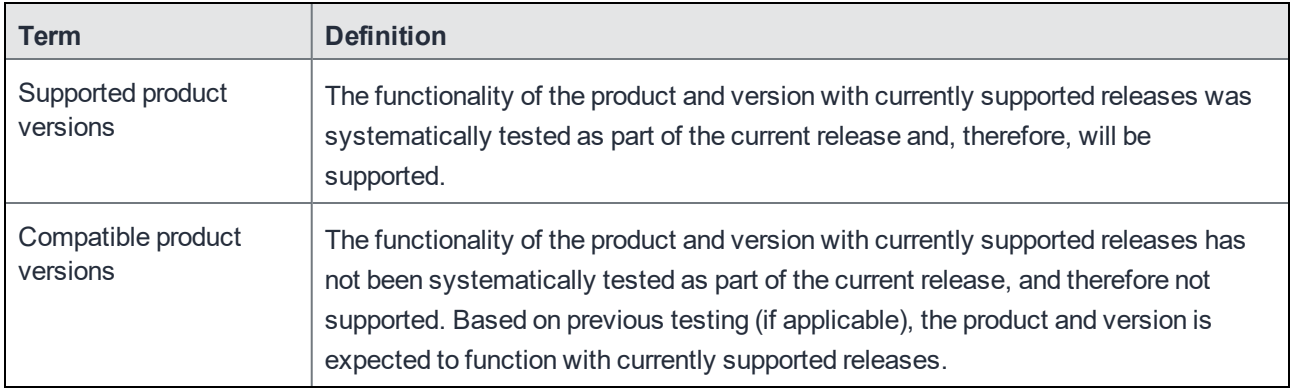

# <span id="page-6-0"></span>MobileIron end of sale and support policy

<span id="page-6-1"></span>See the [MobileIron](https://help.mobileiron.com/s/article-detail-page?Id=kA134000000QyXYCA0) End of Sale and Support Policy.

# Supported MobileIron platforms for Standalone Sentry

The following table provides the supported MobileIron UEM and MobileIron Access versions for Standalone Sentry for this release. See also the MobileIron Cloud or MobileIron Core Release Notes for the supported Standalone Sentry version.

TABLE 2. SUPPORTED MOBILEIRON UEM AND ACCESS VERSIONS

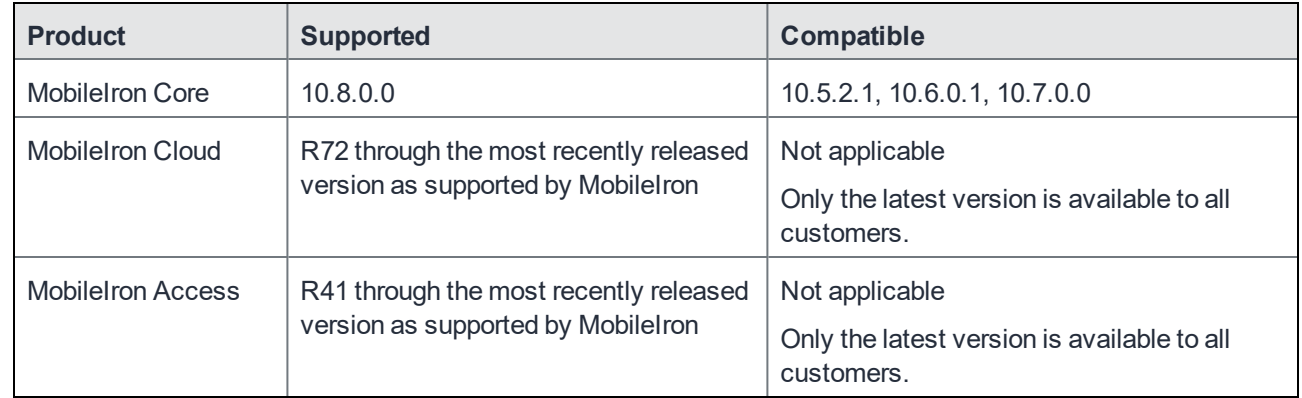

#### <span id="page-6-2"></span>Supported ActiveSync servers for Standalone Sentry

The following table provides the supported ActiveSync server versions for Standalone Sentry for this release.

TABLE 3. ACTIVESYNC SERVER SUPPORT FOR STANDALONE SENTRY

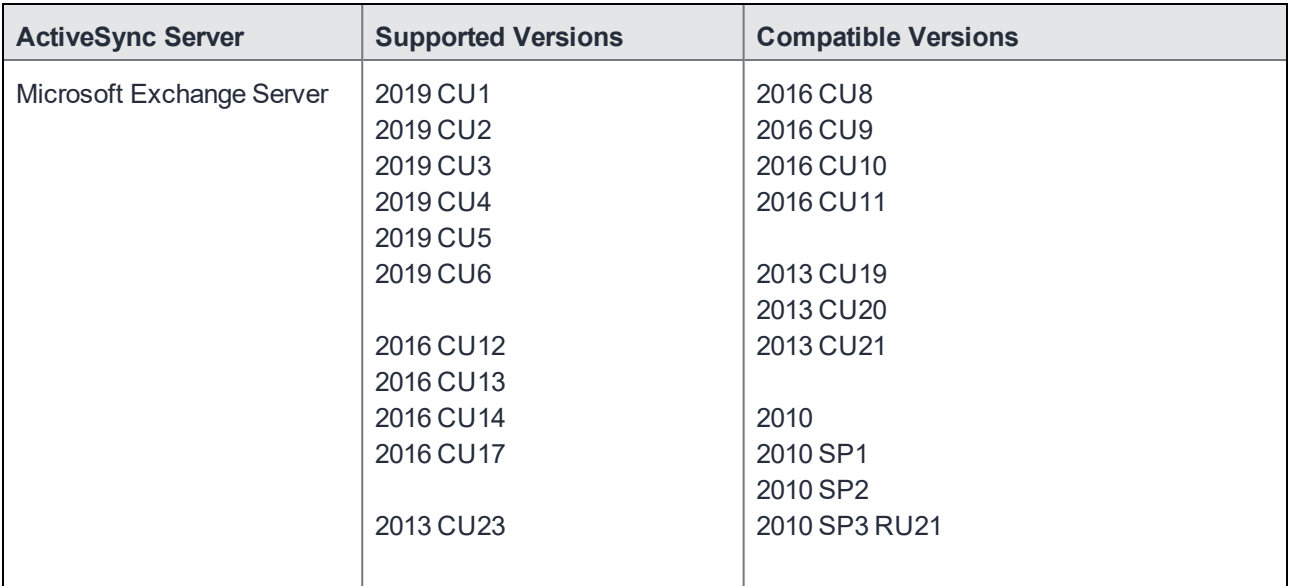

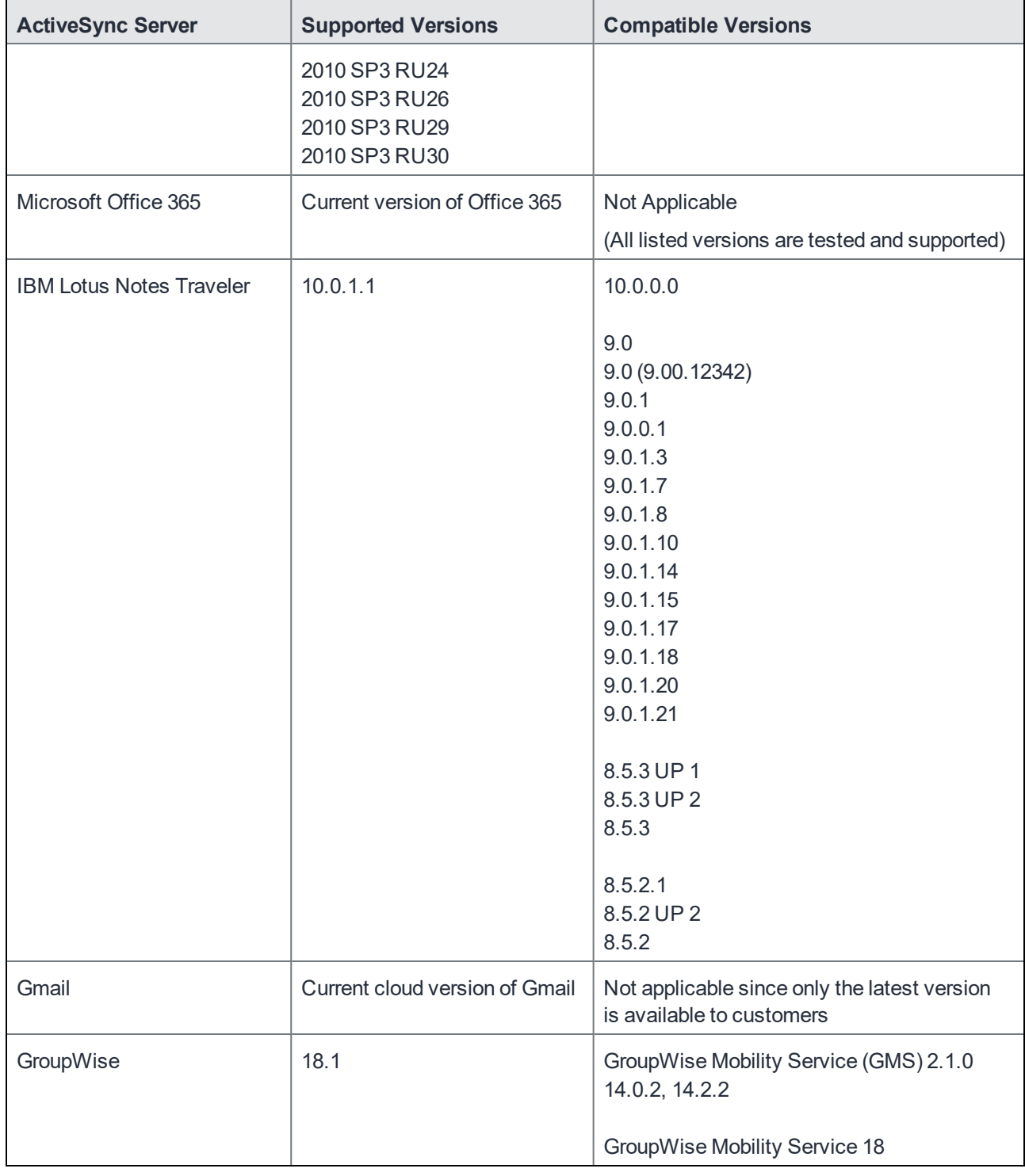

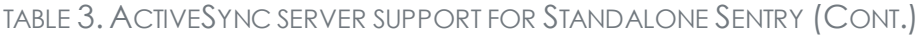

Note The Following:

• To use IBM Lotus Domino with Standalone Sentry, install IBM Lotus Notes Traveler software on the Lotus Domino server. Lotus Traveler provides ActiveSync services for Lotus Domino.

- When you use Standalone Sentry with Gmail, end-users may attempt to configure their email clients to bypass Standalone Sentry by manually configuring an ActiveSync server of m.google.com. Google provides capabilities to set up IP access lists for ActiveSync traffic, which can be used to circumvent this.
- ActiveSync management (Wipe, Assign Policy, and Revert Policy in the ActiveSync page) is not supported with Gmail.
- If you are using Lotus Notes Traveler with Standalone Sentry, only the IBM Android client is recommended on Android devices.
- After upgrading Exchange 2010 from SP2 to SP3, Integrated Sentry stops syncing. **Workaround**: See http://support.microsoft.com/kb/2859999/en-us. The article on the Microsoft support site explains the problem and discusses a workaround.
- Microsoft only supports Standalone Sentry with dedicated Office 365 instances. Microsoft does not recommend Standalone Sentry with regular multi-tenant instances of Office 365. However, MobileIron supports the deployment of Standalone Sentry with dedicated or multi-tenant instances of Office 365, and strongly recommends deploying Standalone Sentry if you are supporting more than 5000 devices with Office 365.
- ActiveSync policies and adding multiple ActiveSync accounts are not supported with GroupWise.

### <span id="page-8-0"></span>Supported browsers for Standalone Sentry

The following table provides the supported browser versions for the Standalone Sentry system manager for this release.

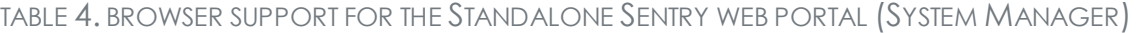

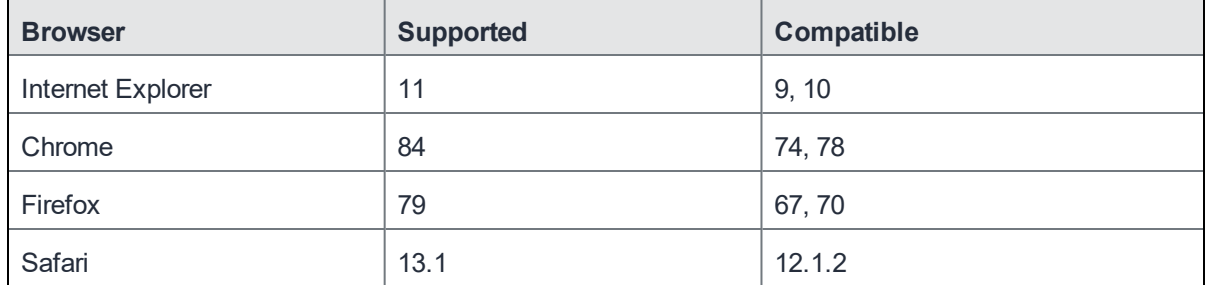

#### <span id="page-8-1"></span>Supported protocols for Standalone Sentry

Standalone Sentry supports only HTTP 1.1 to communicate with devices and backend resources.

Exchange ActiveSync, also known as ActiveSync, is the protocol that the ActiveSync server uses to communicate over HTTP or HTTPS with devices. Standalone Sentry supports up to ActiveSync protocol version 16.1 for its communication with the ActiveSync server and with ActiveSync devices.

Note The Following:

• For devices that are already registered, you have to push the Exchange profile to the device to force the device to use the new protocol version. If the protocol version is limited to 14.0 or 14.1, devices will use the selected version to communicate with the ActiveSync server. Alternately, device users can go to iOS device **Settings > Mail > Accounts**, select the enterprise mail account, and toggle to disable and re-enable the mail account.

- EAS 16.0, 16.1 are only supported on the following:
	- $\circ$  iOS native client on iOS 10 through the latest version as supported by MobileIron.
	- o Windows 10 devices through the latest version as supported by MobileIron.
- Exchange ActiveSync (EAS) version 16.1, provides a policy to 'Exchange Account Remote Wipe.' For the policy to be applied to the device, the **Default ActiveSync Policy behavior** for Standalone Sentry in MobileIron Core must be set to **Apply AS Server Policy**. For registered devices, the default on MobileIron Core is set to **Remove AS Server policy**. If the **Default ActiveSync Policy behavior** is set to **Remove AS Server policy**, the policy from the EAS server is not applied. This causes the device and the EAS server to be out of sync. The status on the device remains as 'Access Granted.' However, the status for the device on the server is 'Account Only Remote Wipe.'

NOTE: If the Default ActiveSync Policy behavior isset as **Apply AS Server Policy**, the EAS server's policy is applied rather than the policies configured in MobileIron Core.

- Integrated Sentry does not use the ActiveSync protocol to communicate with the Microsoft Exchange Server. Also, the Microsoft Exchange Server, not the Integrated Sentry, communicates with the ActiveSync devices. Therefore, ActiveSync protocol version support is not applicable to Integrated Sentry.
- Exchange 2010 SP2 reports the MS-Server-ActiveSync version as 14.2. This refers to the Exchange 2010 server version and not the ActiveSync protocol version.

#### <span id="page-9-0"></span>Supported content repositories for Standalone Sentry

The following table provides the supported content repositories for Standalone Sentry for this release.

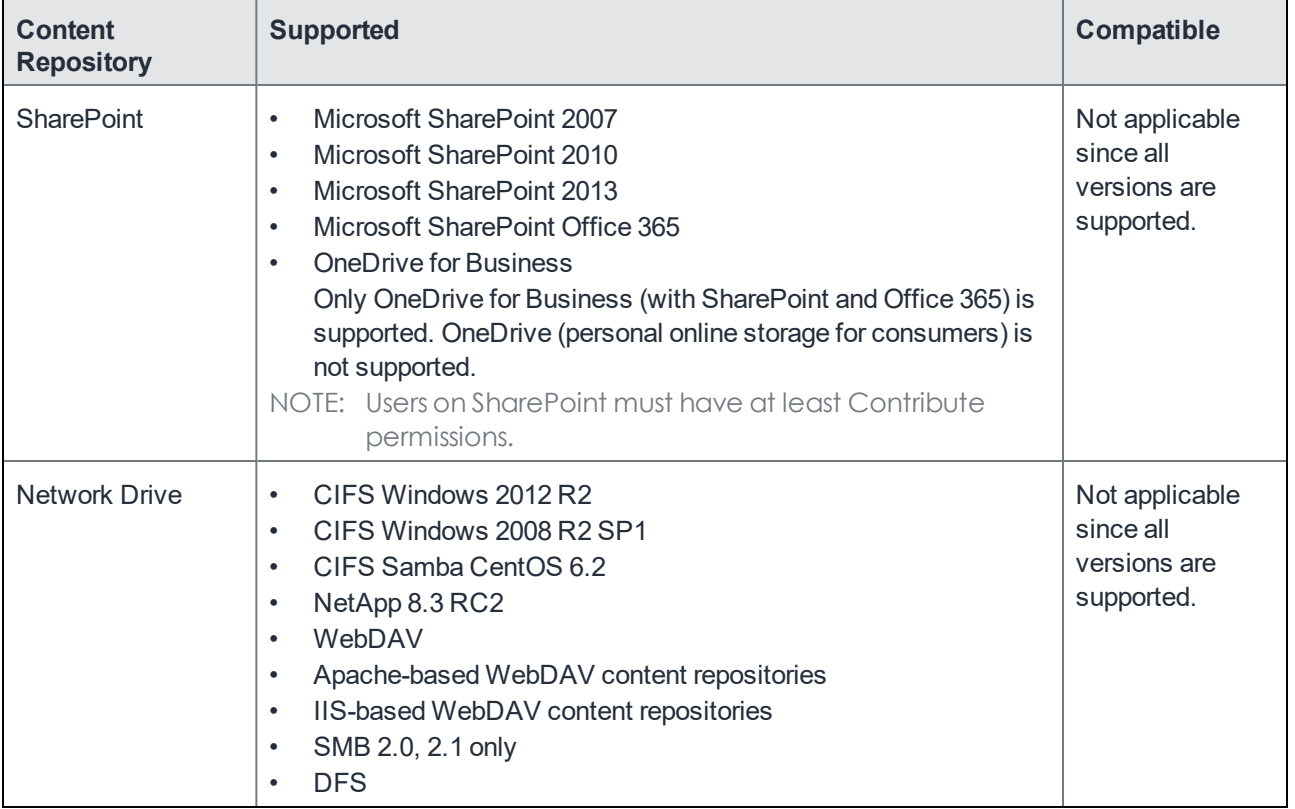

TABLE 5. SUPPORTED CONTENT REPOSITORIES

# <span id="page-10-0"></span>Supported Microsoft Azure Resource Manager CLI version

Azure CLI 2.0.

# <span id="page-10-1"></span>Resolved issues for Standalone Sentry

For resolved issues provided in previous releases, see MobileIron Sentry Product [Documentation](https://help.mobileiron.com/s/mil-productdoclistpage?Id=a1s3400000240gYAAQ&Name=MobileIron+Sentry) for that release.

The following issues are fixed in this release and are categorized into the following sections:

- **.** General resolved issues for [Standalone](#page-10-2) Sentry 9.9.0
- [Standalone](#page-10-3) Sentry resolved issues for MobileIron Access
- [Standalone](#page-11-0) Sentry resolved issues for MobileIron Core
- [Standalone](#page-11-1) Sentry resolved issues for MobileIron Cloud

#### <span id="page-10-2"></span>General resolved issues for Standalone Sentry 9.9.0

- <sup>l</sup> **AL-14643**: Previously, connections to share point server from Chrome browser on Windows using NTLM authentication failed. This issue is fixed.
- **AL-14709**: Previously, when attachment control was enabled in Sentry and an email contained no MIME part boundaries, Sentry tried to encode the plain text mail content which caused distorted text when the mail content had umlaut characters. This issue is fixed.
- AL-14720: Previously, special characters such as backspaces, quotation marks, and spaces were not allowed in the tenant password when registering MobileIron Sentry to Cloud or Access. This issue is fixed.
- AL-14736: Previously, the tunneled proxy connect requests from a device to Sentry failed if the proxy listening port was 80. This issue is fixed.
- AL-14842: Previously, requests sent from a device contained HTTP chunked data format. Sentry was unable to format the data correctly and send the data in multiple buffers to the associated proxy. This issue is fixed by handling the data in a single buffer.
- AL-14864: Previously, the older versions of Sentry "Check Updates" displayed error "download failed" when no updates were available. This issue is fixed.

#### <span id="page-10-3"></span>Standalone Sentry resolved issues for MobileIron Access

• AL-14608: Previously, when Access was configured as a delegated IdP with Microsoft ADFS and DEL IDP with SAML assertion encryption disabled, users with accent characters (such as é, ô) in DistinguishedName or CanonicalName failed to log in to service providers applications. This issue is fixed.

#### <span id="page-11-0"></span>Standalone Sentry resolved issues for MobileIron Core

<sup>l</sup> **AL-14584**: Previously, when using a self-signed certificate for Sentry, clicking on **Edit** on Sentry settings in MobileIron Core and then saving without any changes, regenerated the self-signed certificate. This issue is fixed.

#### <span id="page-11-1"></span>Standalone Sentry resolved issues for MobileIron Cloud

There are no new resolved issues that impact only MobileIron Cloud deployments.

# <span id="page-11-2"></span>Known issues for Standalone Sentry

For known issues found in previous releases, see MobileIron Sentry Product [Documentation](https://help.mobileiron.com/s/mil-productdoclistpage?Id=a1s3400000240gYAAQ&Name=MobileIron+Sentry) for that release.

There are no new known issues found in this release.

# <span id="page-11-3"></span>Limitations for Standalone Sentry

For limitations found in previous releases, see MobileIron Sentry Product [Documentation](https://help.mobileiron.com/s/mil-productdoclistpage?Id=a1s3400000240gYAAQ&Name=MobileIron+Sentry) for that release.

There are no new limitations for this release.

# <span id="page-11-4"></span>Software download for Standalone Sentry

- The Standalone Sentry ISO file for installing on-premise is available for download at <https://support.mobileiron.com/support/CDL.html>.
- The Standalone Sentry ISO file for installing on Microsoft Azure is available at <https://mobileironsentry.blob.core.windows.net/mobileironsentrycontainer/sentry-mobileiron-9.9.0-24.vhd> Json files needed for installation: [https://mobileironsentry.blob.core.windows.net/mobileironsentrycontainer/SentryAzureDeploy.parameters.](https://mobileironsentry.blob.core.windows.net/mobileironsentrycontainer/SentryAzureDeploy.parameters.json) [json](https://mobileironsentry.blob.core.windows.net/mobileironsentrycontainer/SentryAzureDeploy.parameters.json)

<https://mobileironsentry.blob.core.windows.net/mobileironsentrycontainer/SentryAzureDeploy.json>

• The Standalone Sentry ISO file for installing on Amazon Web Services (AWS) is available on the AWS community as a public Amazon Machine Image (AMI) in multiple AWS regions. The Standalone Sentry AWS AMI is published with the owner ID: 090bbe67e56915667.

The instructions for installing Standalone Sentry are provided in the *MobileIron Standalone Sentry Installation Guide* for the release.

# <span id="page-12-0"></span>Upgrade information for Standalone Sentry

This section provides the upgrade information for this release and contains the following sections:

- Before you upgrade [Standalone](#page-12-1) Sentry
- Supported upgrades paths for [Standalone](#page-12-2) Sentry
- Upgrade URL for CLI upgrades for [Standalone](#page-13-0) Sentry
- TLS [compliance](#page-13-1) utility
- Upgrade notes for [Standalone](#page-13-2) Sentry
- Upgrade steps for [Standalone](#page-15-1) Sentry

# <span id="page-12-1"></span>Before you upgrade Standalone Sentry

- Ensure that the Standalone Sentry System Manager (MICS) portal certificate has not expired. AL-12204: If the Standalone Sentry portal certificate has expired prior to a software upgrade, Standalone Sentry generates a new self-signed certificate after the upgrade and does not initialize correctly. As a result, the Standalone Sentry System Manager (MICS) on port 8443 and the Standalone Sentry server on port 443 will not be accessible. The "show log message" CLI displays the following error: "portal-casetup: /mi/portalCA/ca-cert.pem not valid for /mi/portalCA/server-cert.pem".
- Plan for 5 to 20 minutes downtime. Email and app tunnel traffic will be down during the upgrade.
- If you have multiple Standalone Sentry in your our installation, allow for a rolling upgrade to minimize downtime. Do not upgrade all Sentry instances at the same time.
- Ensure that MobileIron Core is running and reachable to allow Standalone Sentry to upgrade successfully.
- Verify that your current environment meets the requirements as listed in the Support and [compatibility](#page-5-2) for [Standalone](#page-5-2) Sentry of this document.
- Check disk space availability. At least 2 GB of disk space must be available in the / (root) directory for an upgrade to be successful.
- Back up the Standalone Sentry installation configuration.
- Test your connection to support.mobileiron.com. You can use the following command: telnet support.mobileiron.com 443.
- Ensure that supportcdn.mobileiron.com is reachable.
- For improved security, MobileIron recommends that TLS v1.2 is used and TLS v1.0 and v1.1 are disabled. Run the TLS compliance utility to check the TLS compliance for the servers connecting to Standalone Sentry. See TLS [compliance](#page-13-1) utility.
- See also Upgrade notes for [Standalone](#page-13-2) Sentry.

### <span id="page-12-2"></span>Supported upgrades paths for Standalone Sentry

The following table provides the supported upgrade paths for Standalone Sentry for this release.

TABLE 6. SUPPORTED PATHS FOR UPGRADE

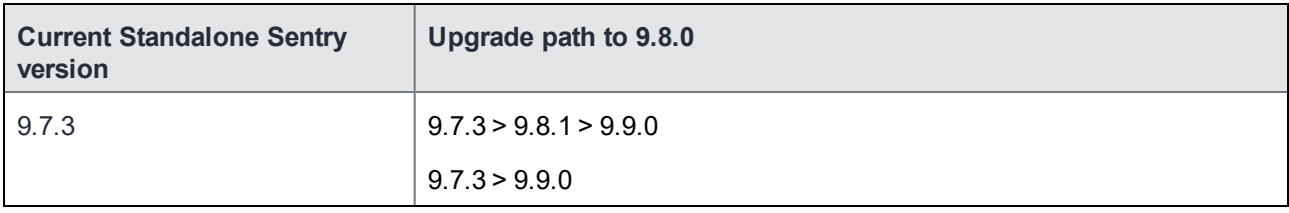

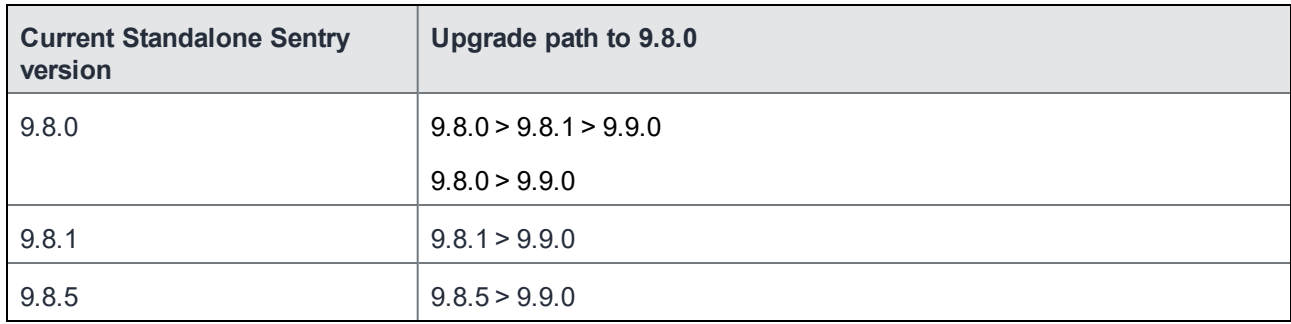

TABLE 6. SUPPORTED PATHS FOR UPGRADE (CONT.)

#### <span id="page-13-0"></span>Upgrade URL for CLI upgrades for Standalone Sentry

Use the following URL if you are upgrading using the CLI upgrade method:

<span id="page-13-1"></span>https://support.mobileiron.com/mi/sentry/9.9.0/

#### TLS compliance utility

MobileIron provides an utility that checks if Sentry can successfully connect with the server on TLS v1.2.

NOTE: You must have Sentry 9.6.0 or later as a minimum version of TLS compliance utility.

From the Standalone Sentry command line interface, enter the following command in EXEC PRIVILEGED mode to run the utility:

#install rpm url https://support.mobileiron.com/tlscheck/mobileiron-sentry-tlscheck-1.0.0- 1.noarch.rpm

The command executes a script that checks the servers that Sentry connects with and returns an OK or FAILED value for each server it checks. The script uninstalls after each run.

The results are also recorded into a log file /var/log/TLSTrafficTool*-timestamp*.log. The log file is included in ShowTech-All. In case of failure, additional error message content as provided by OpenSSL displays and is recorded in the log file. MobileIron recommends upgrading the failed servers to support TLS v1.2.

After upgrading to 9.7.0, use the tlscheck command from the Standalone Sentry command line interface (CLI) to check TSL compliance. See "Using CLI command to check TLS compliance" in the *MobileIron Sentry Guide*.

#### <span id="page-13-2"></span>Upgrade notes for Standalone Sentry

Before you upgrade, read the following upgrade notes:

**[Telnet](#page-14-0)** [Support](#page-14-1) for SMB Supported upgrade versions for [Standalone](#page-14-2) Sentry IBM Lotus Notes [Traveler](#page-14-3) Missing command outputs in archived [showtech.txt](#page-15-0) file

#### <span id="page-14-0"></span>**Telnet**

Telnet server capability is not supported from Standalone Sentry 9.5.0 onwards. Disable Telnet before upgrading to 9.7.0. Upgrade fails if Telnet is not disabled. You will see the following **Preflight check failed** error message if Telnet is enabled.

FIGURE 1. PREFLIGHT CHECK FAILED ERROR MESSAGE

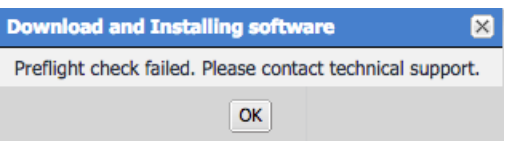

Click **OK**, then disable Telnet. To disable Telnet, in Standalone Sentry system manager, go to **Settings > CLI**.

NOTE: You will also see the following log message in **Monitoring > Alert Viewer**:

Upgrade failure: Telnet server is not supported anymore. You must first disable telnet before upgrade. The system will continue to run as *Current Sentry Version*.

#### <span id="page-14-1"></span>Support for SMB

MobileIron dropped support for SMB 1.0 CIFS servers and added support for SMB 2.0 and 2.1. If you were accessing an SMB 1.0 CIFS server through Standalone Sentry, upgrading to Standalone Sentry 9.4.1 through the latest version as supported by MobileIron results in users not being able to authenticate and therefore access the CIFS server.

Workaround: MobileIron recommends updating the file server to SMB 2.0 or 2.1 before upgrading to Standalone Sentry 9.4.1 through the latest version as supported by MobileIron.

#### <span id="page-14-2"></span>Supported upgrade versions for Standalone Sentry

If you are upgrading from a version not listed in Supported upgrades paths for [Standalone](#page-12-2) Sentry, then you need to complete one or more previous upgrades first. See the release notes for the version to which you will upgrade.

#### <span id="page-14-3"></span>IBM Lotus Notes Traveler

If you are using IBM Lotus Notes Traveler, SSLv3 protocol is disabled by default. This may impact device connectivity if you are using older versions of IBM Lotus Notes Traveler. Some older versions of Lotus Notes Traveler have not implemented TLS 1.0, resulting in the failure to negotiate a connection after the upgrade. IBM has released an interim fix to address this issue. For more information on how this upgrade may impact your environment see the Sentry 7.0 and Traveler [Environments](https://help.mobileiron.com/s/article-detail-page?Id=kA134000000Qy1uCAC) Knowledge Base article in the MobileIron support community at [https://help.mobileiron.com.](https://help.mobileiron.com/)

#### <span id="page-15-0"></span>Missing command outputs in archived showtech.txt file

AL-9823: The *version*-showtech-*date*.txt files in the upgrades directory in showtech.zip are different from the showtech.txt in the zip file. The *version*-showtech-*date*.txt files are created soon after the system reboots and before the installation of any packages starts. Since there is no system service running at that time, some of the commands, which require system service running, have the empty outputs. This is seen in the following upgrade paths: 8.0.1 > 8.5.0 and 8.0.1 > 9.0.0.

### <span id="page-15-1"></span>Upgrade steps for Standalone Sentry

For upgrade instructions, see the following sections in the *MobileIron Sentry Guide* for the release*:*

- For upgrade instructions using the Standalone Sentry System Manager UI, see "Standalone Sentry software updates."
- For upgrade instructions using the Standalone Sentry command line interface (CLI), see "Upgrading using CLI."
- For multiple Sentry upgrade instructions using the Standalone Sentry CLI, see "Upgrading multiple Standalone Sentry."

# <span id="page-15-2"></span>Documentation resources

MobileIron product documentation is available at <https://help.mobileiron.com/s/mil-productdocumentation>.

The *MobileIron Cloud Administrator Guide* is also available from your instance of MobileIron Cloud by clicking on the **Help** link in the user interface.

MobileIron Support credentials are required to access documentation in the Support Community.